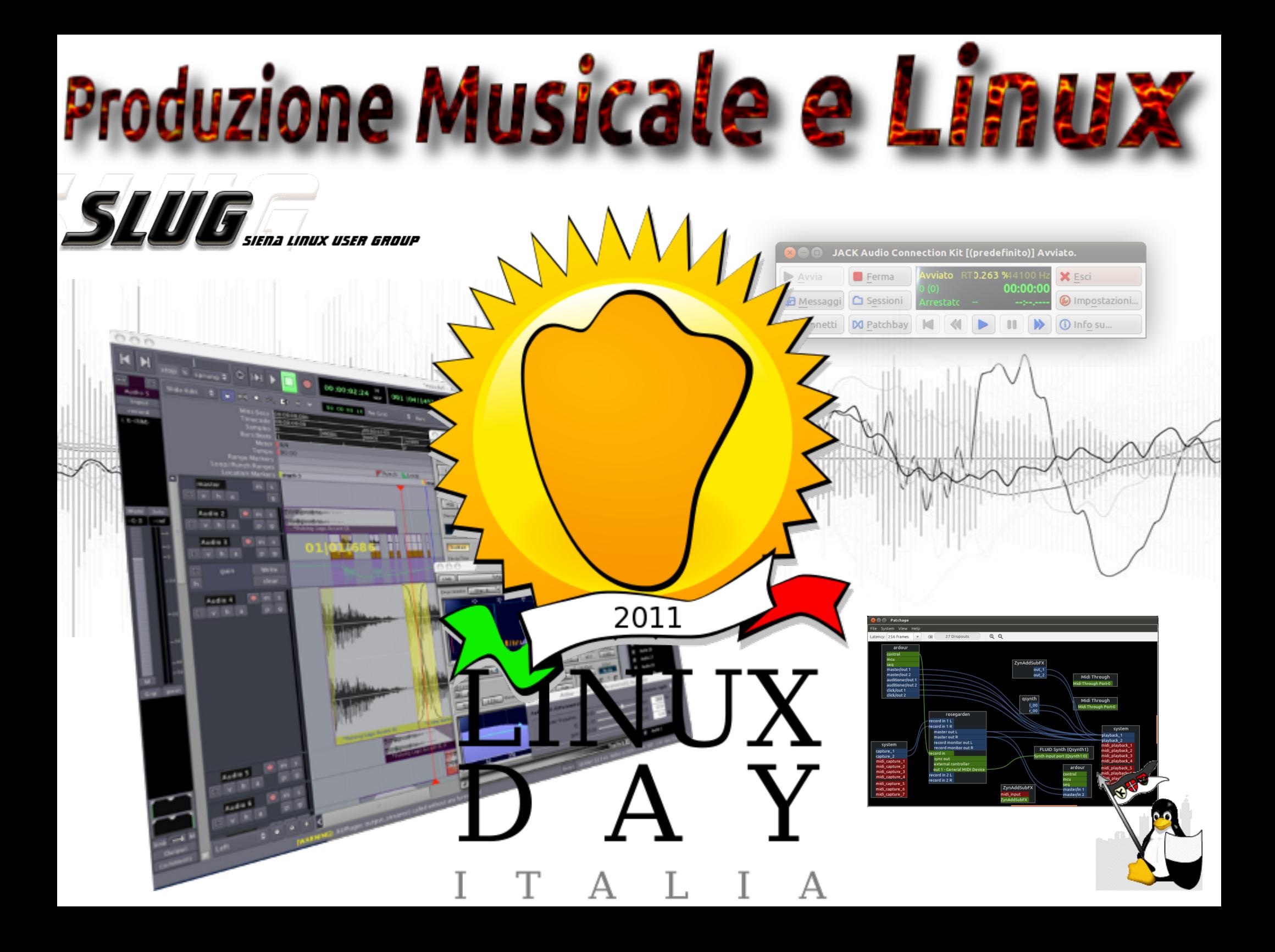

### Licenza

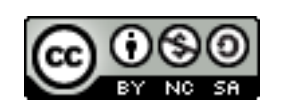

Produzione Musicale e Linux by Giulio Saletti is licensed under a Creative Commons Attribuzione - Non commerciale - Condividi allo stesso modo 3.0 Unported License.

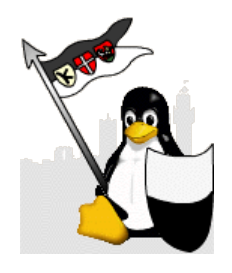

### Produzione Musicale & Linux

Cosa si intende per Produzione Musicale Audio e Linux Formati musicali Le varie esigenze di Produzione Musicale Strumenti per la Produzione Musicale

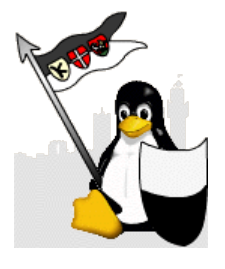

### Produzione Musicale & Linux

Cosa si intende per Produzione Musicale Audio e Linux Formati musicali Le varie esigenze di Produzione Musicale Strumenti per la Produzione Musicale

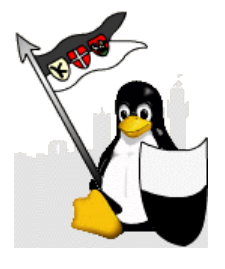

# Cosa si intende per Produzione Musicale

Per Produzione Musicale vogliamo intendere tutto il processo che ha come finalità un prodotto, sia esso uno spartito, un file, uno spettacolo su un palco, la colonna sonora di un film, un cd fino ad una suoneria per cellulari.

Linux può aiutarci in tutto questo ma ovviamente è solo un mezzo, l'unico limite è la nostra creatività.

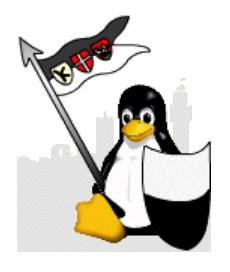

# Audio e Linux

Esistono vari moduli che permettono la gestione dell'audio da parte del kernel Linux, i due più "famosi" sono OSS e ALSA.

Esiste inoltre un server audio chiamato PulseAudio che raccoglie i flussi dei vari programmi (o addirittura dei vari computer) e li indirizza al modulo audio.

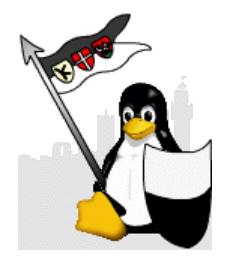

# OSS Open Sound System

E' stato il primo tentativo di organizzare le varie architetture audio Unix.

Creato nel '92 dal finlandese Hannu Savolainen fu sviluppato per schede audio molto più limitate rispetto ad oggi ed è per questo che con l'avanzamento delle tecnologie OSS abbia fatto sentire la mancanza del supporto hardware per i MIDI ed il mixing di canali audio multipli.

(Fonte Wikipedia)

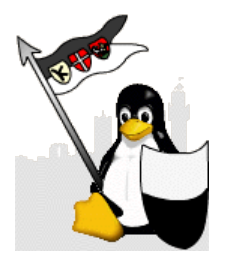

# ALSA

# Advanced Linux Sound Architecture

Creato per sostituire OSS raggiunge il suo scopo nella versione 2.6 del kernel.

Integra tutte le funzioni di OSS e c'è inoltre compatibilità a ritroso.

E' il modulo di interfaccia sonora più usato nelle distribuzioni Linux se non l'unico.

:~\$ alsamixer

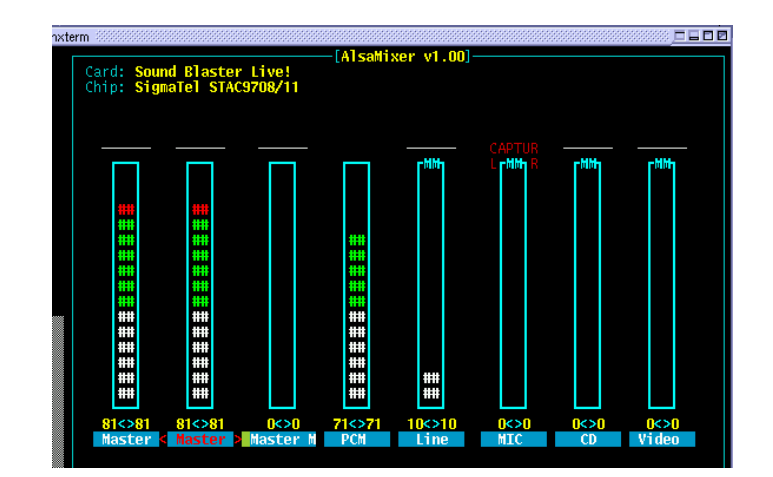

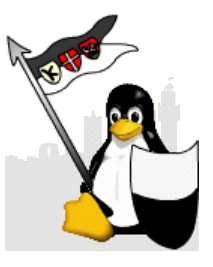

# Formati musicali

Escludendo tutto ciò che non è digitale i formati musicali si dividono tecnicamente in due grandi categorie:

#### **Lossless**

Compressione senza perdita di informazioni.

- ALAC Apple Lossless
- FLAC Free Lossless Audio Codec
- RealPlayer RealAudio Lossless
- TTA True Audio Lossless
- WAV WavPack lossless
- WMA

Compressione con perdita di informazioni.

**Lossy**

- AAC
- **MPC o Musepack**
- MP3
- Ogg Vorbis
- VQF
- AC3
- WMA

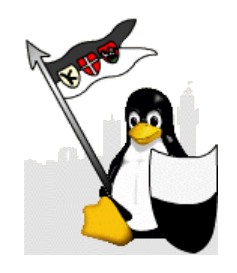

# Formati musicali

Esistono inoltre altre due grandi categorie:

#### **Formati liberi**

Gestiti da enti di standardizzazione non proprietari

- FLAC Free Lossless Audio Codec
- MPC o Musepack
- Ogg Vorbis e Speex

#### **Formati proprietari**

Sottoposti a brevetti

- $\bullet$   $\Delta\Delta\Gamma$
- MP3
- VQF
- WMA
- $A C3$

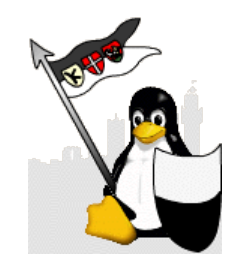

# Le varie esigenze di Produzione Musicale

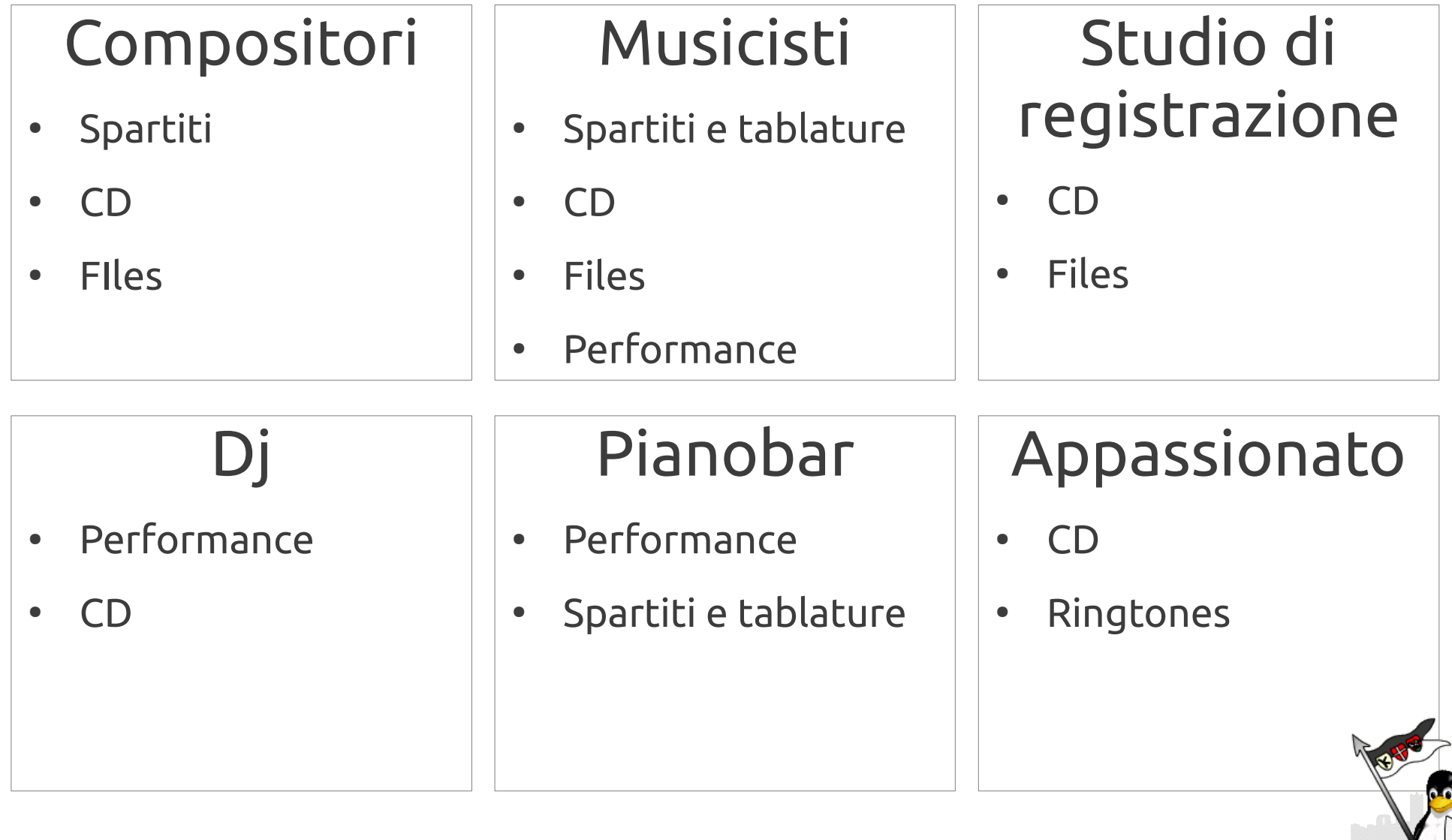

# Strumenti per la Produzione Musicale

Prima di dare sfogo alla nostra creatività dobbiamo preparare il nostro sistema per gestire al meglio gli strumenti che andremo ad adottare...

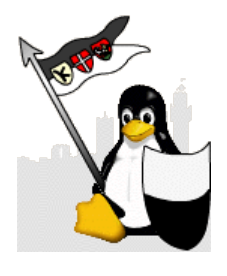

# Strumenti per la Produzione Musicale

Prima di dare sfogo alla nostra creatività dobbiamo preparare il nostro sistema per gestire al meglio gli strumenti che andremo ad adottare...

# **MA È GIÀ TUTTO PRONTO!**

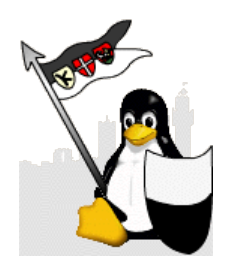

# Medibuntu

Medibuntu (Multimedia, Entertainment & Distractions In Ubuntu) è un repository di pacchetti che non possono essere inclusi nella distribuzione di Ubuntu per ragioni legali (copyright, licenze, brevetti, etc).

medibuntu.org

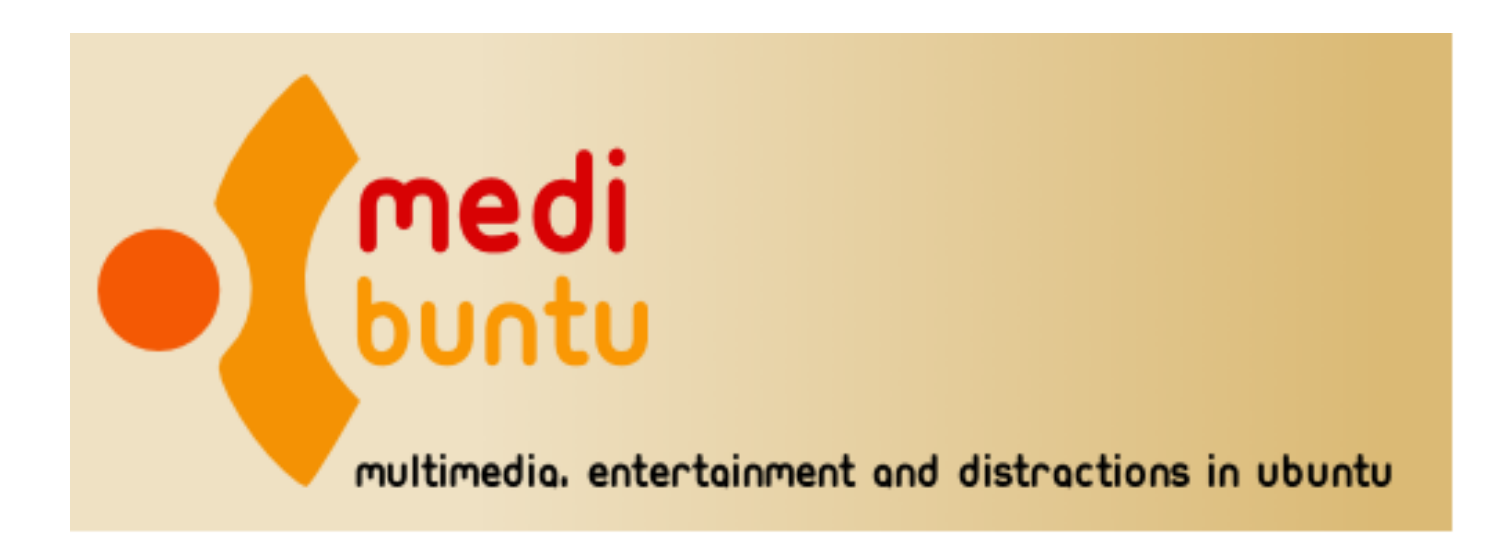

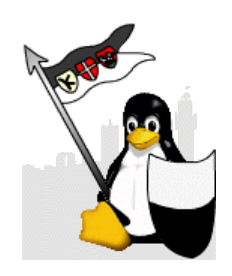

# Medibuntu

Dopo aver aggiunto i repository di Medibuntu è sufficiente installare i codec:

:~\$ sudo apt-get install libdvdcss2 nonfree-codecs

Quindi, dipendentemente dall'architettura del vostro sistema:

:~\$ sudo sudo apt-get install w32codecs

#### oppure

:~\$ sudo sudo apt-get install w64codecs

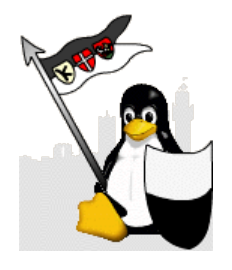

### Permessi Utente

Adesso abbiamo bisogno solo che il nostro sistema supporti al massimo le nostre applicazioni audio:

:~\$ sudo gedit /etc/security/limits.conf

Prima della linea "#End of file" aggiungiamo:

@audio - rtprio 99 (Priorità dei processi audio)

@audio - nice -10 (Definizione dello scheduling)

@audio - memlock unlimited (Beh...)

Salviamo e chiudiamo il file.

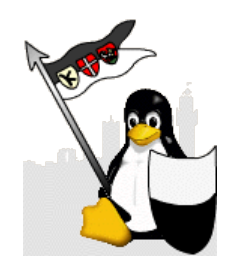

# Utenti e gruppi

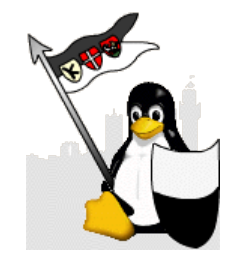

Adesso dobbiamo aggiungere i permessi per gestire la scheda audio:

"Sistema > Amministrazione > Utenti e Gruppi"

"Impostazioni avanzate > Privilegi utente > Usa i dispositivi audio"

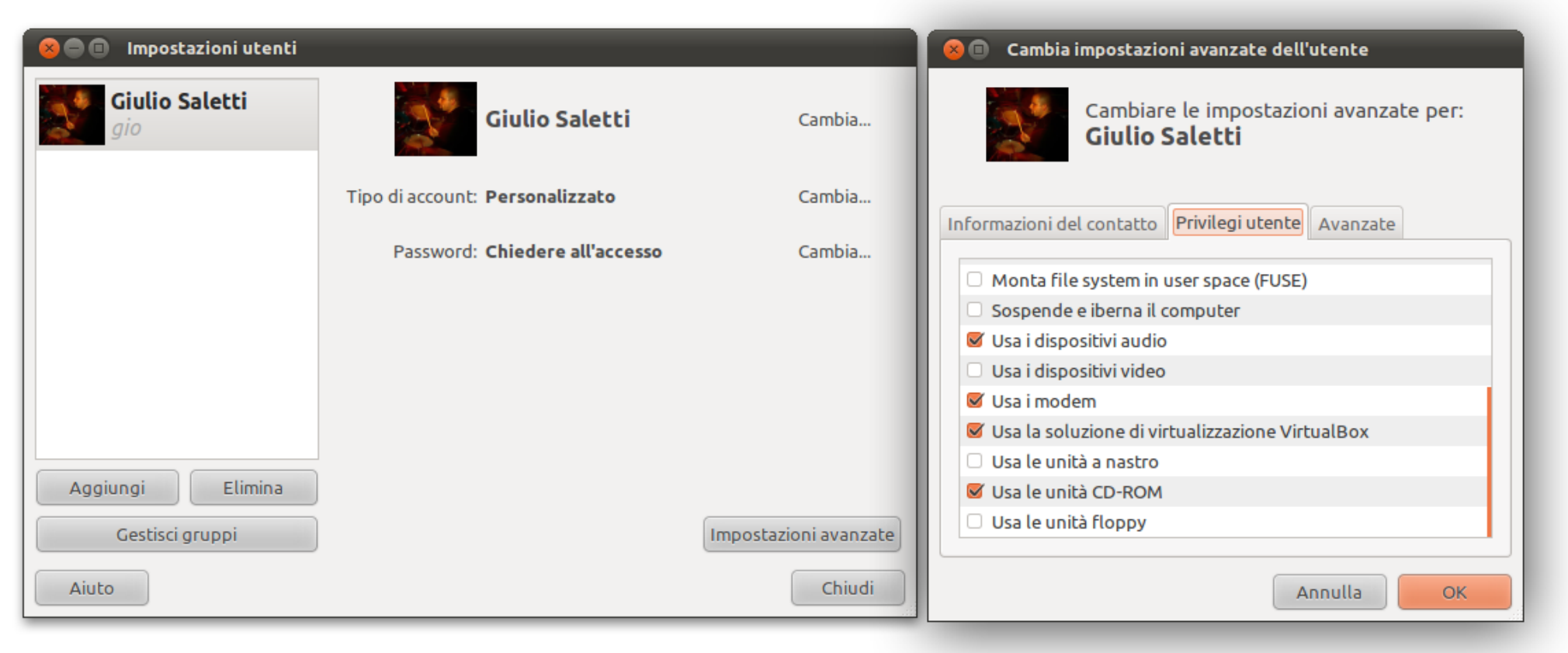

#### Riavviamo.

# UbuntuStudio

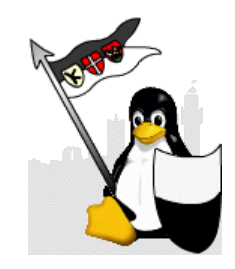

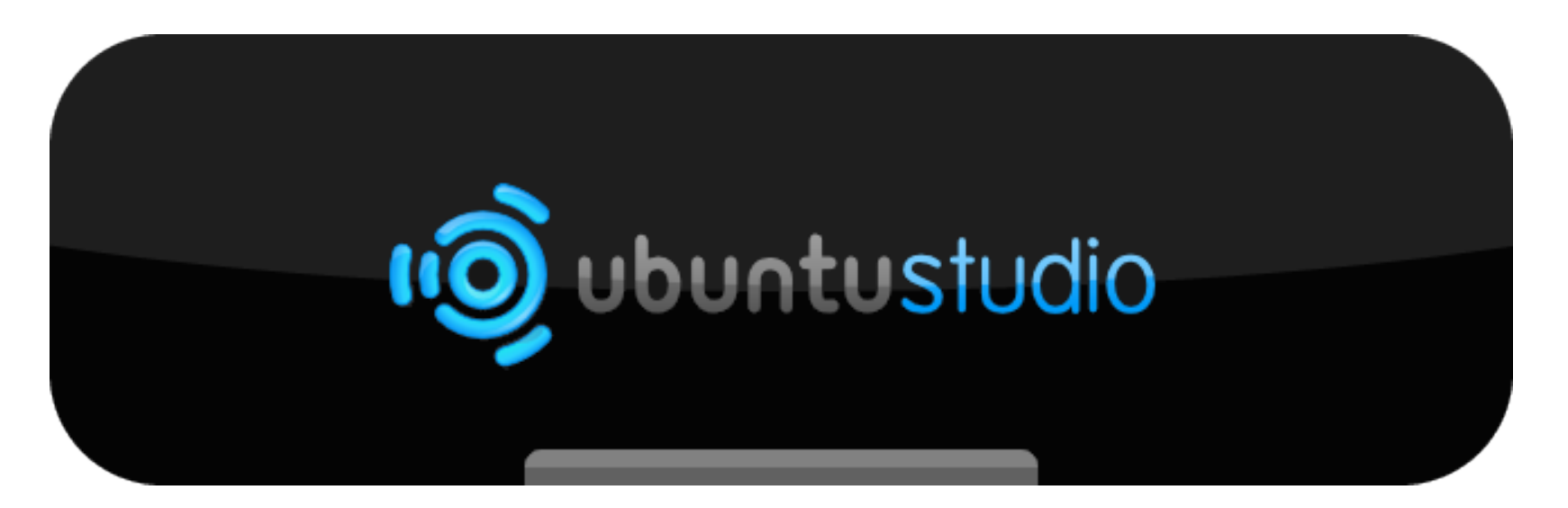

Lasciate volare la vostra creatività...

Ubuntu Studio. Una distribuzione Ubuntu per la produzione multimediale.

Ubuntu Studio è orientato verso gli utenti GNU / Linux per audio, video e grafica sia appassionati sia professionisti.

Mettiamo a disposizione una suite delle migliori applicazioni disponibili per la creazione multimediale open-source. Lo si può utilizzare, modificare e ridistribuire in totale libertà. L'unico limite è la tua immaginazione.

# Software e Strumenti per la Produzione Musicale

Linux offre una gamma vastissima di software e strumenti per la Produzione Musicale, dal semplice editor di tracce alle complesse DAW passando addirittura per gli accordatori.

Tutti questi strumenti hanno però una cosa in comune:

## **JACK**

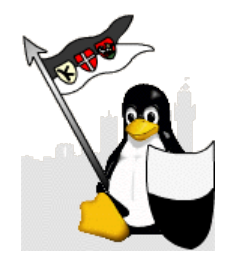

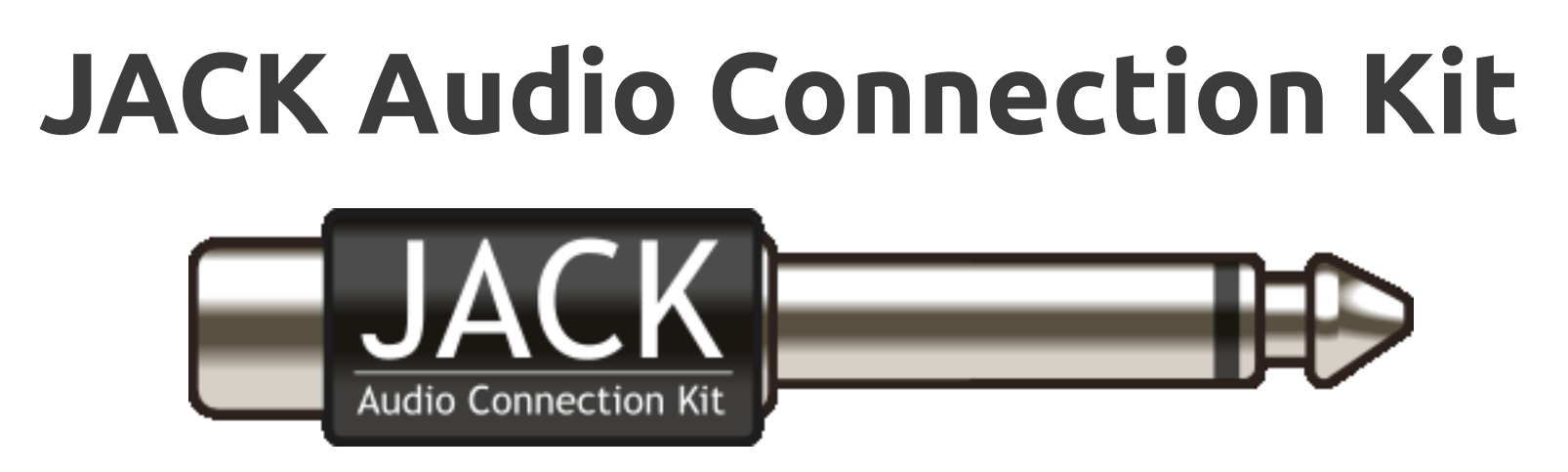

Chiunque abbia provato a fare musica con Linux ha già incontrato questo "kit di connessione audio".

Jack è un server audio (o demone) che fornisce connessioni a bassa latenza tra le cosiddette applicazioni *jackified*, per dati sia audio che midi. È stato creato da Paul Davis. Il server è concesso sotto licenza GNU GPL, mentre la libreria sotto GNU LGPL.

(fonte Wikipedia)

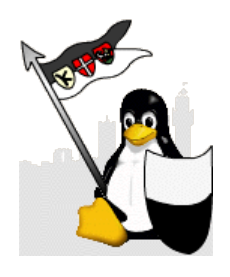

## Interfaccia JACK

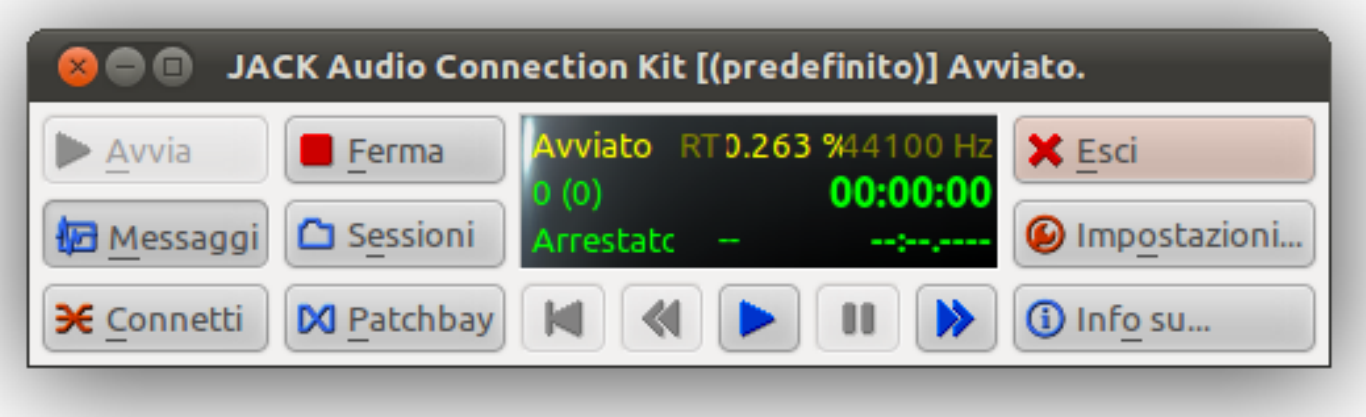

JACK si presenta con un'interfaccia semplice ed amichevole: Avvia, Ferma... niente di complicato. Poi c'è il pulsante Impostazioni...

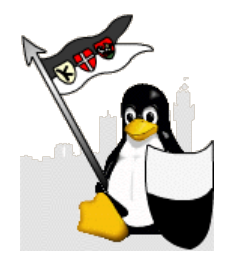

### JACK - Impostazioni

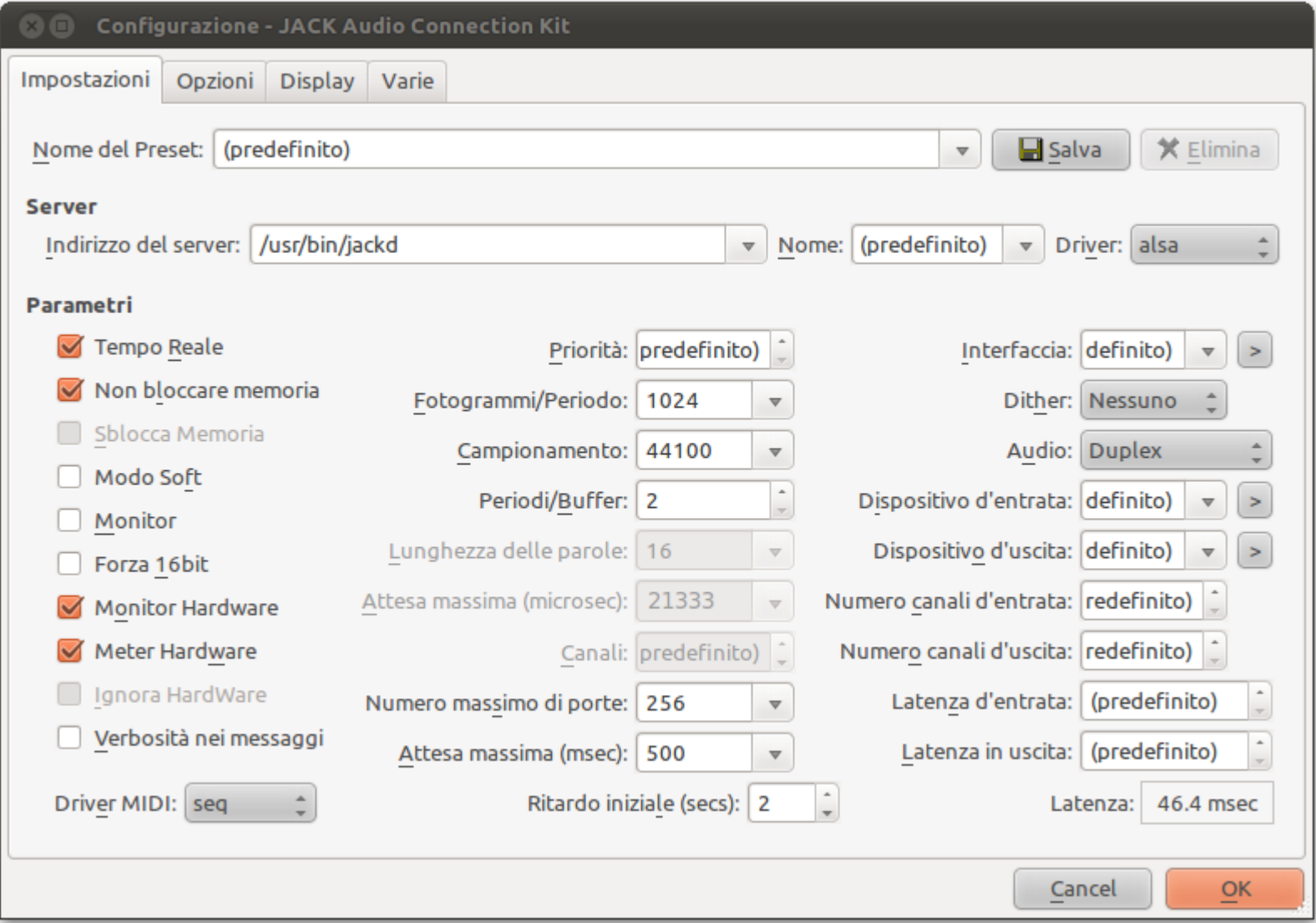

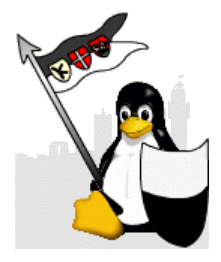

#### Inoltre JACK gestisce le comunicazioni tra i vari software sincronizzando l'avanzamento.

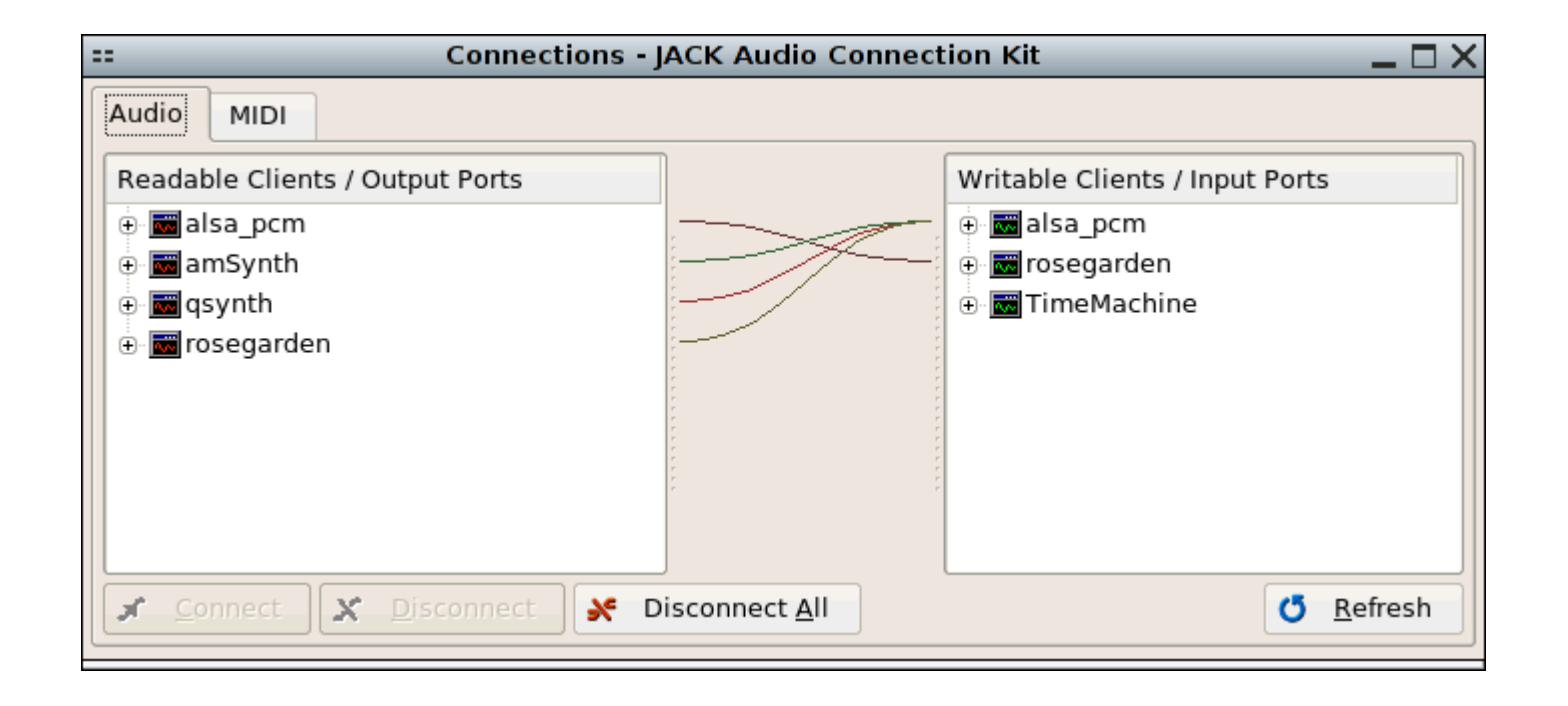

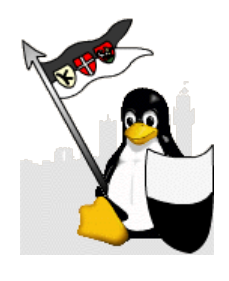

#### Anche con molti ingressi e uscite...

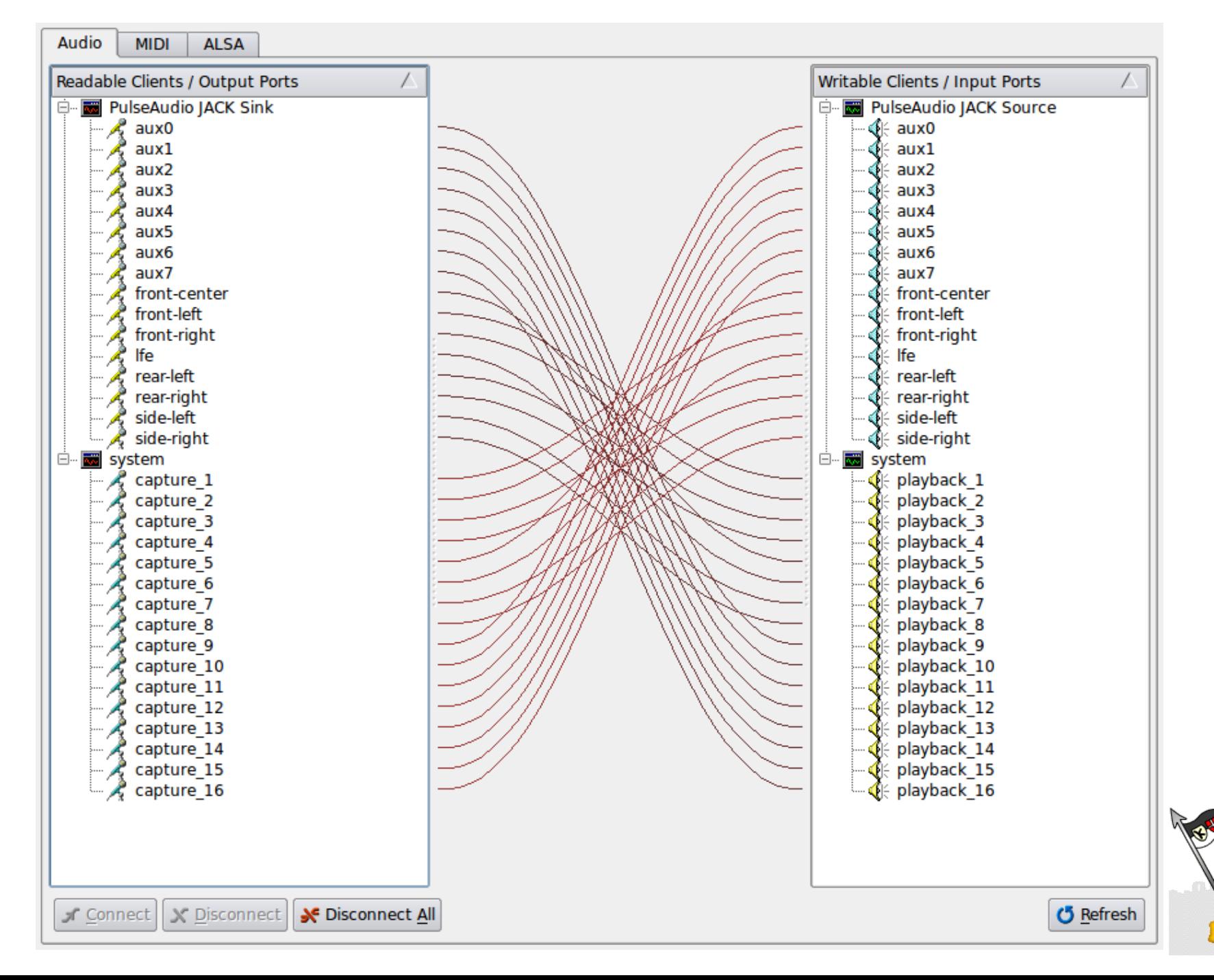

#### Se preferite esiste anche Patchage

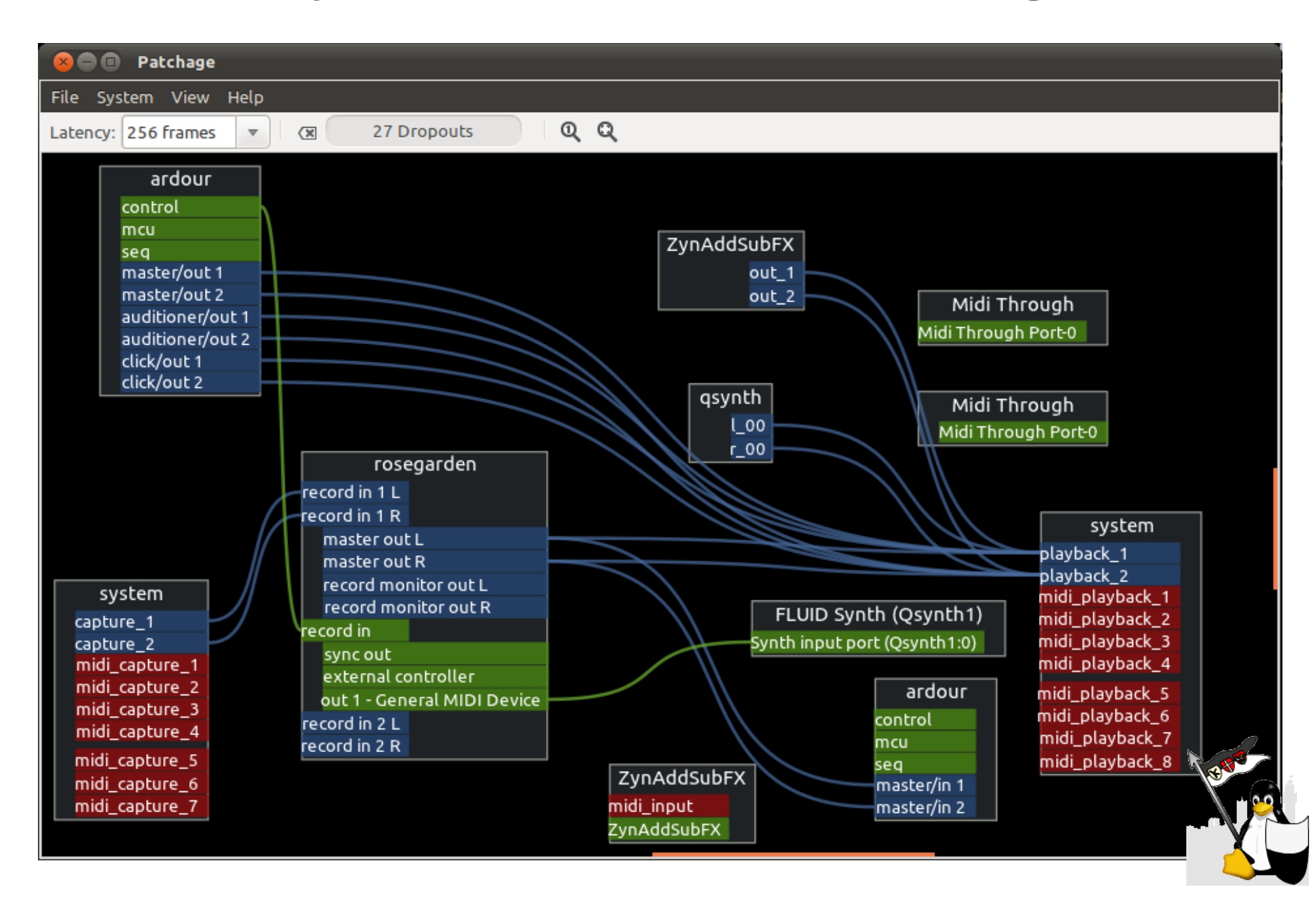

# Ardour

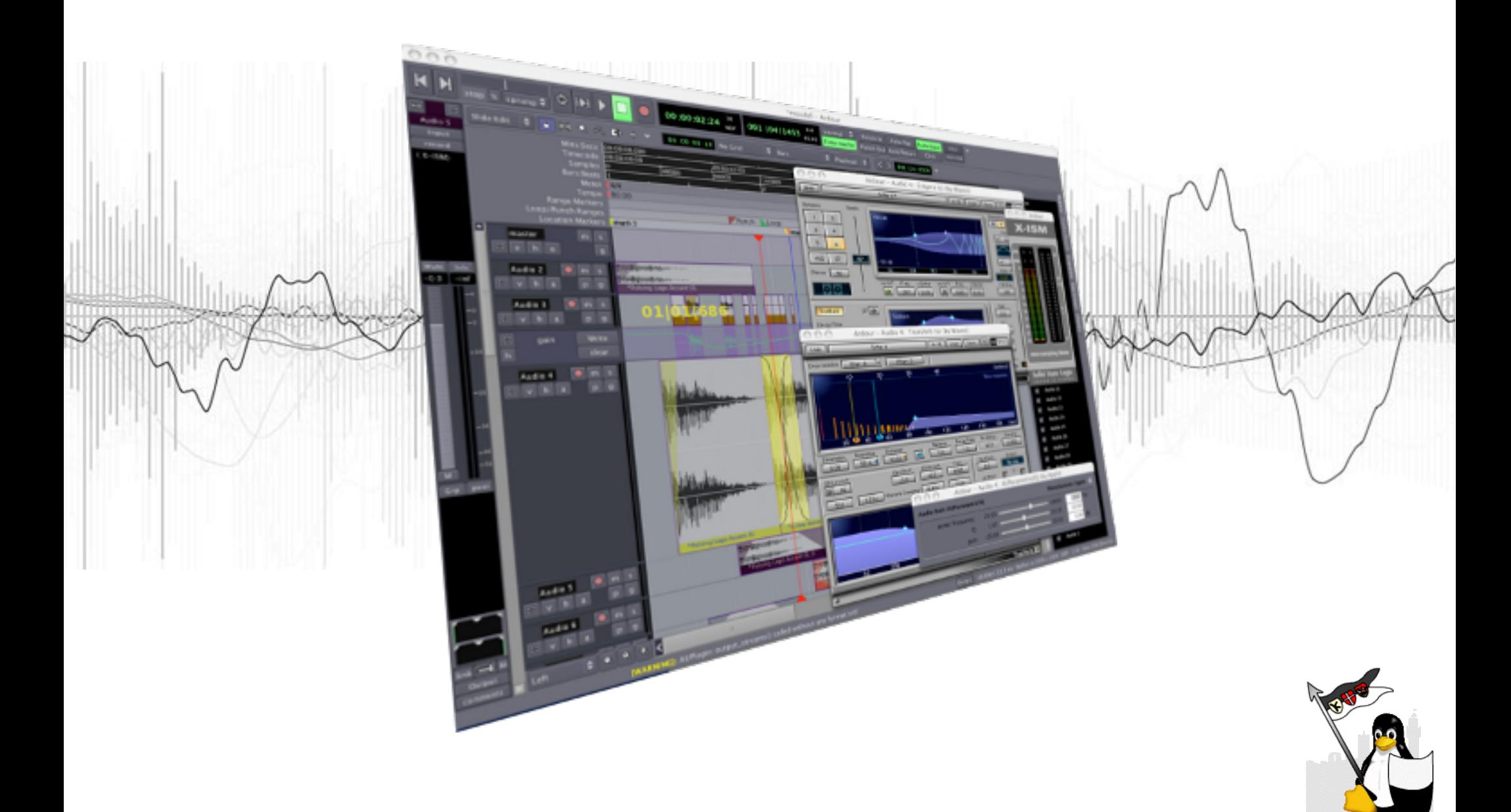

# Ardour

#### **Registrazione**

Le capacità di registrazione di Ardour sono limitate solo dall'hardware su cui è installato. Non ci sono limitazioni software, più la capacità dell'hardware è alta, più Ardour sarà in grado di registrare. Se l'hardware non è dei più potenti ardour riconosce automaticamente le zone in cui viene risentita la latenza e corregge automaticamente gli errori posizionando la registrazione dove avrebbe dovuto essere senza latenza.

#### **Mixaggio**

Ardour rende disponibili infinite tracce e bus, ovviamente anche in questo caso il limite è dato solo dall'hardware in uso. I parametri di gain, pan e plugin possono essere completamente automatizzati. I dati campione sono mixati e mantenuti interamente in 32 bit per la massima fedeltà della definizione sonora.

#### **Editing**

Ardour supporta il drag, il trim, lo split e il timestretching alle zone registrate con risoluzione sample-level. Un crossfade editor versatile e una beat machine sono inclusi in Ardour. Con Ardour è possibile effettuare infiniti "undo/redo", e ha anche la caratteristica "snapshot", per salvare lo stato corrente del progetto.

#### **Mastering**

Ardour può essere usato come ambiente di masterizzazione e finalizzazione. La sua integrazione con JACK rende possibile l'utilizzo di strumenti di mastering come JAMin per il processo dei dati audio. Ardour può anche esportare in formato TOC e CUE, che permettono la creazione di CD audio.

#### **Midi**

Ardour supporta frequenze di campionamento digitale differenti legate alla misura della capacità dell'hardware, agli input ed output e al numero differente di formati di file. MMC (MIDI Machine Control) e le superfici dei controlli MIDI generici possono essere usati per controllare e mixare anche manualmente,o automaticamente.

(Fonte Wikipedia)

Molto, molto potente...

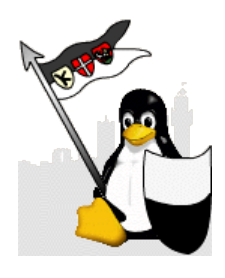

# Hydrogen

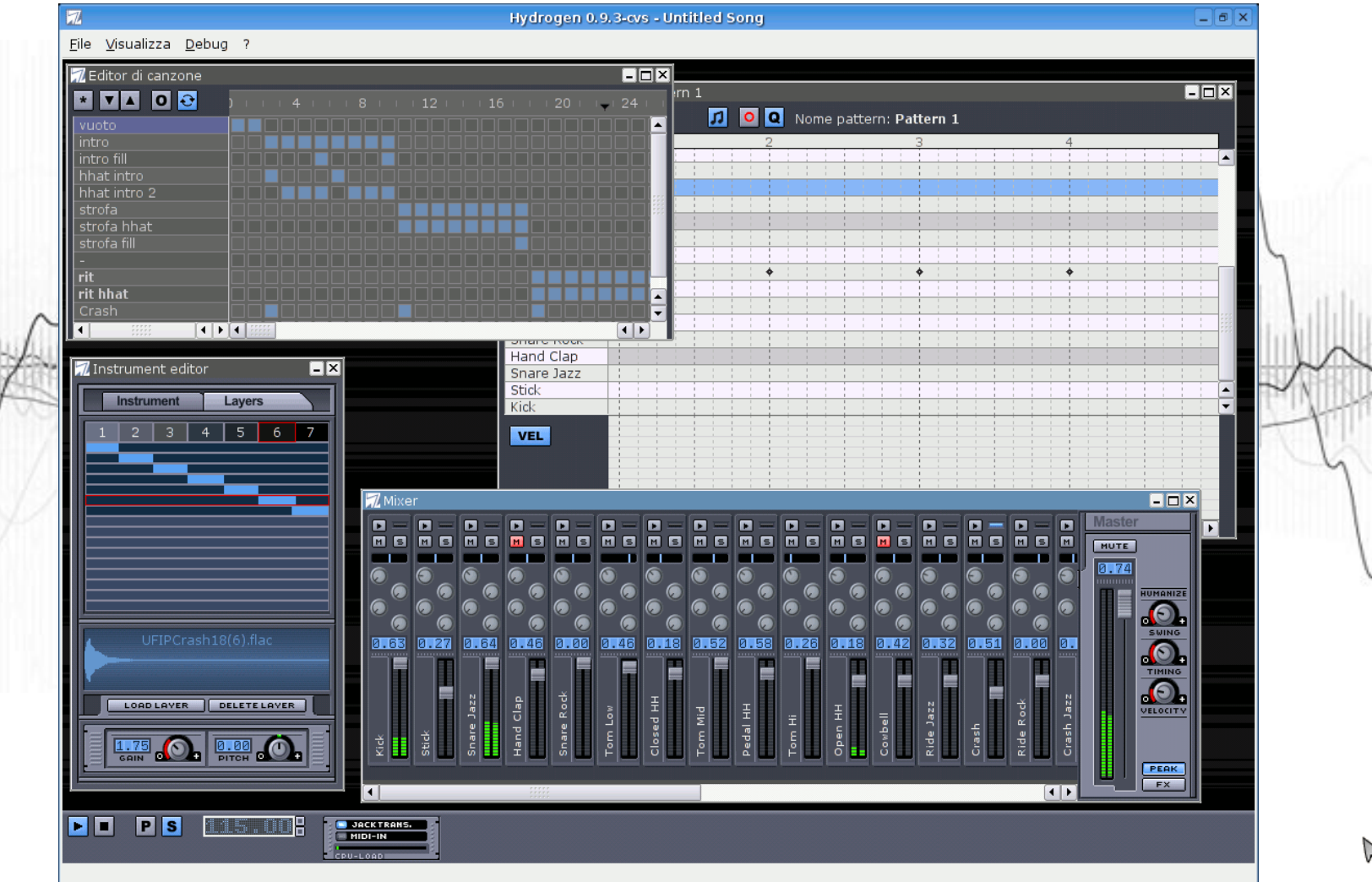

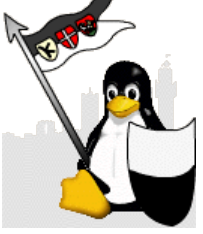

# Hydrogen

Pattern-based sequencer, con numero di pattern illimitato e possibilità di concatenare pattern in una canzone.

Fino a 192 ticks (colpi) per pattern, con un livello per strumento e lunghezza dei pattern variabile.

Tracce strumenti illimitate con possibilità di volume, mute, solo e pan.

Supporto multi-layer per dinamica dello strumento (fino a 16 campioni per ogni strumento).

Editor dei campioni.

Import/export in formato interno e MIDI.

Funzioni "human velocity", "human time", pitch e swing.

Suona contemporaneamente più pattern.

A mio personalissimo avviso è la drum-machine più potente, versatile e configurabile che esista.

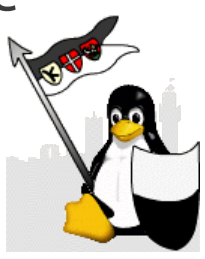

#### Rosegarden

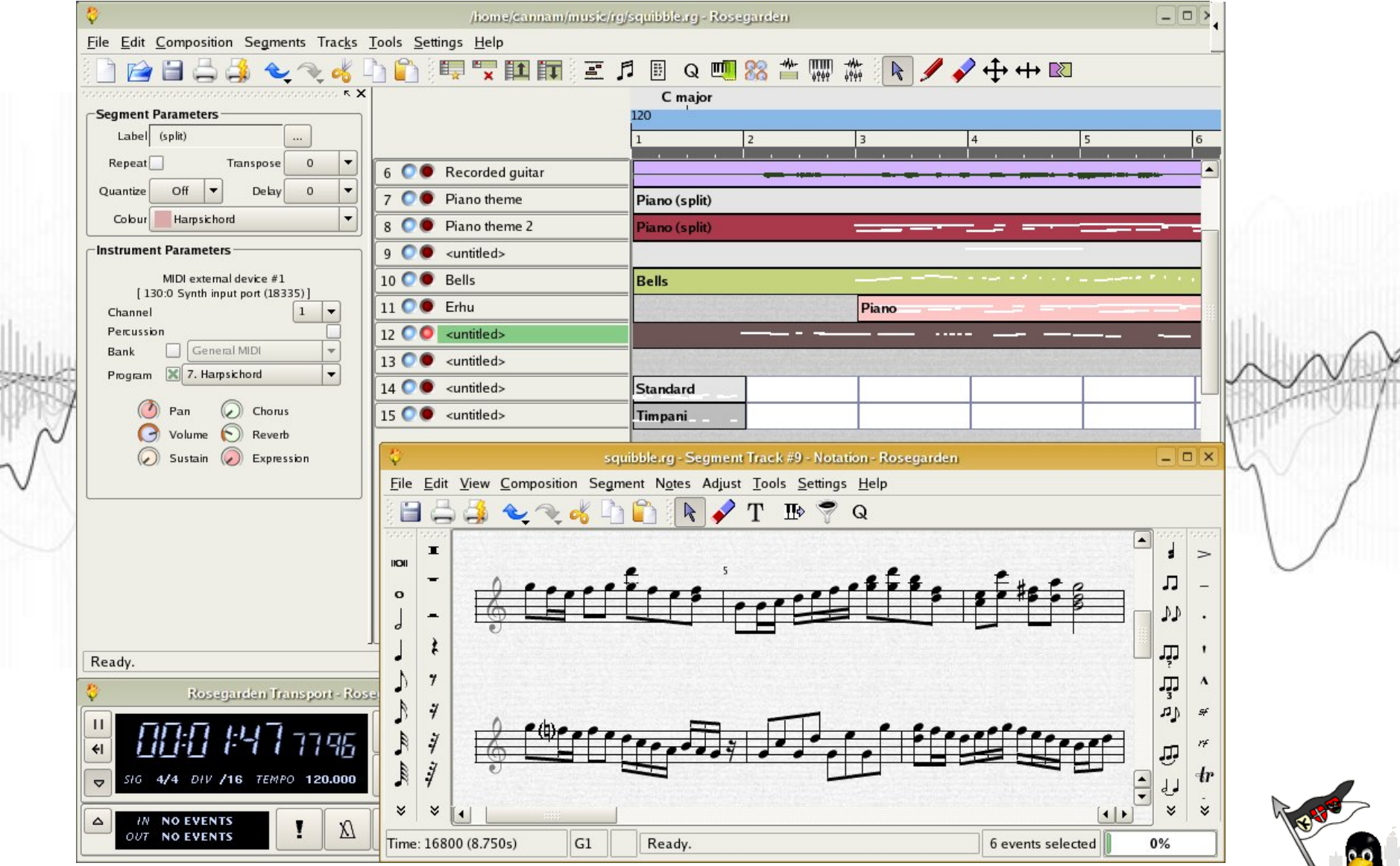

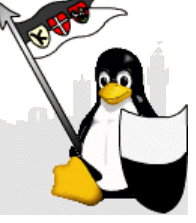

# Rosegarden

Rosegarden è un programma open source per Linux che permette la composizione di brani musicali, la visualizzazione sotto forma di spartito e la conversione di quest'ultimi in MIDI file.

E' l'equivalente di Cubase, di Cakewalk, di Sonar, di Finale... È anche più potente e configurabile, ed è gratis.

#### **Caratteristiche:**

Riproduzione e composizione di file audio e MIDI con ALSA e JACK

Supporto per JACK per la sincronizzazione con altri programmi audio

Possibilità di avvio senza JACK, per la riproduzione e composizione di soli file MIDI

Mixer audio e MIDI

(Fonte Wikipedia)

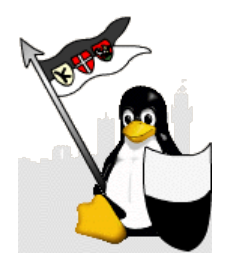

# Qsynth

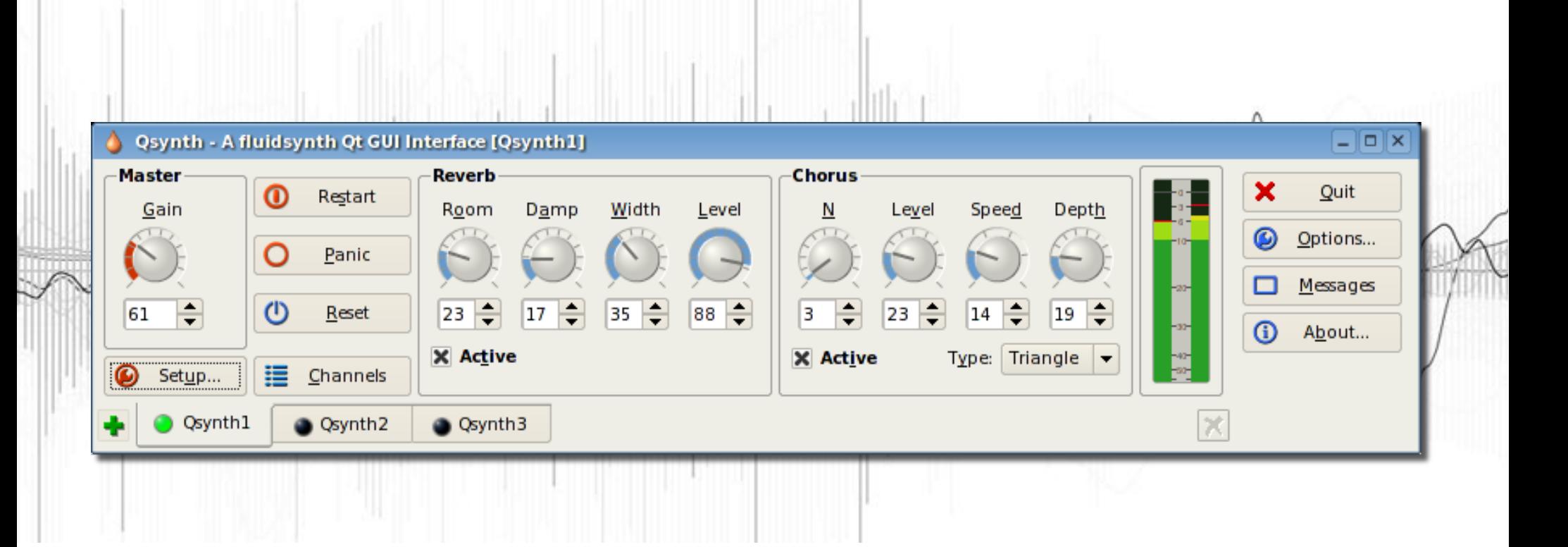

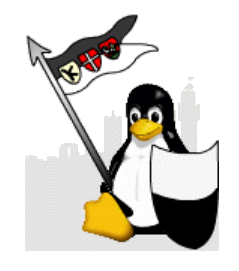

# Qsynth

E' un frontend grafico per Fluidsynth.

Fluidsynth è un sintetizzatore a riga di comando basato sulla tecnologia Soundfont

Ditegli dove sono i vostri Soundfont e vi potete dimenticare di loro.

La caratteristica più interessante di Qsynth è la possibilità di avviarne più istanze... ma occhio alla memoria!

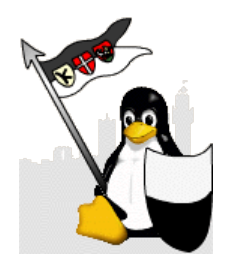

### Tuxguitar

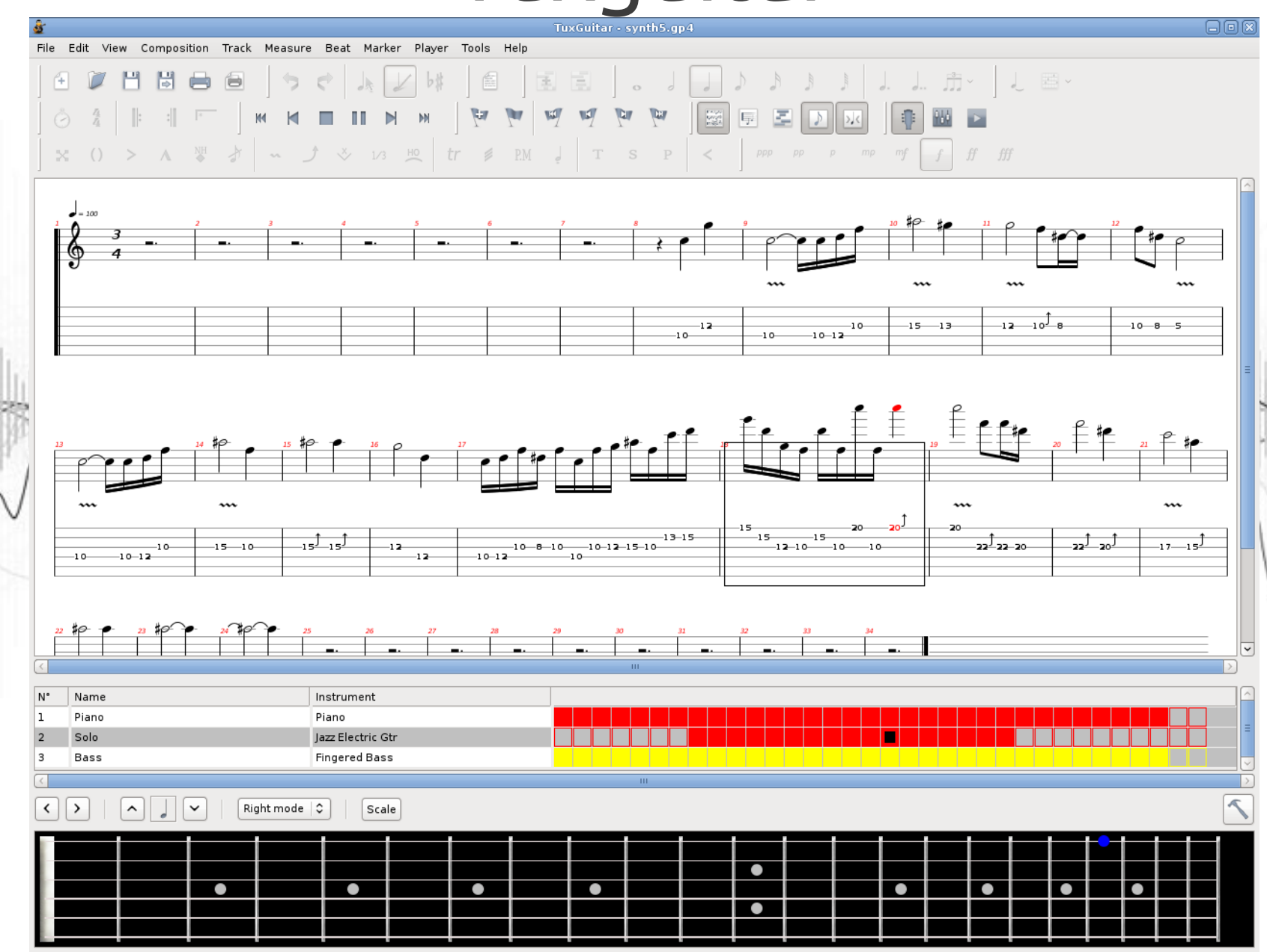

# Tuxguitar

Questo software è un editor di tablature, molto amate da chitarristi e bassisti.

Non c'è dubbio che il più blasonato Guitar Pro™ della Arobas Music sia un ottimo prodotto, ma avete mai provato Tuxguitar con Qsynth e Rakarrack?

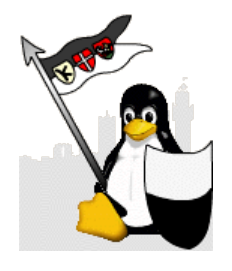

### **Mixxx**

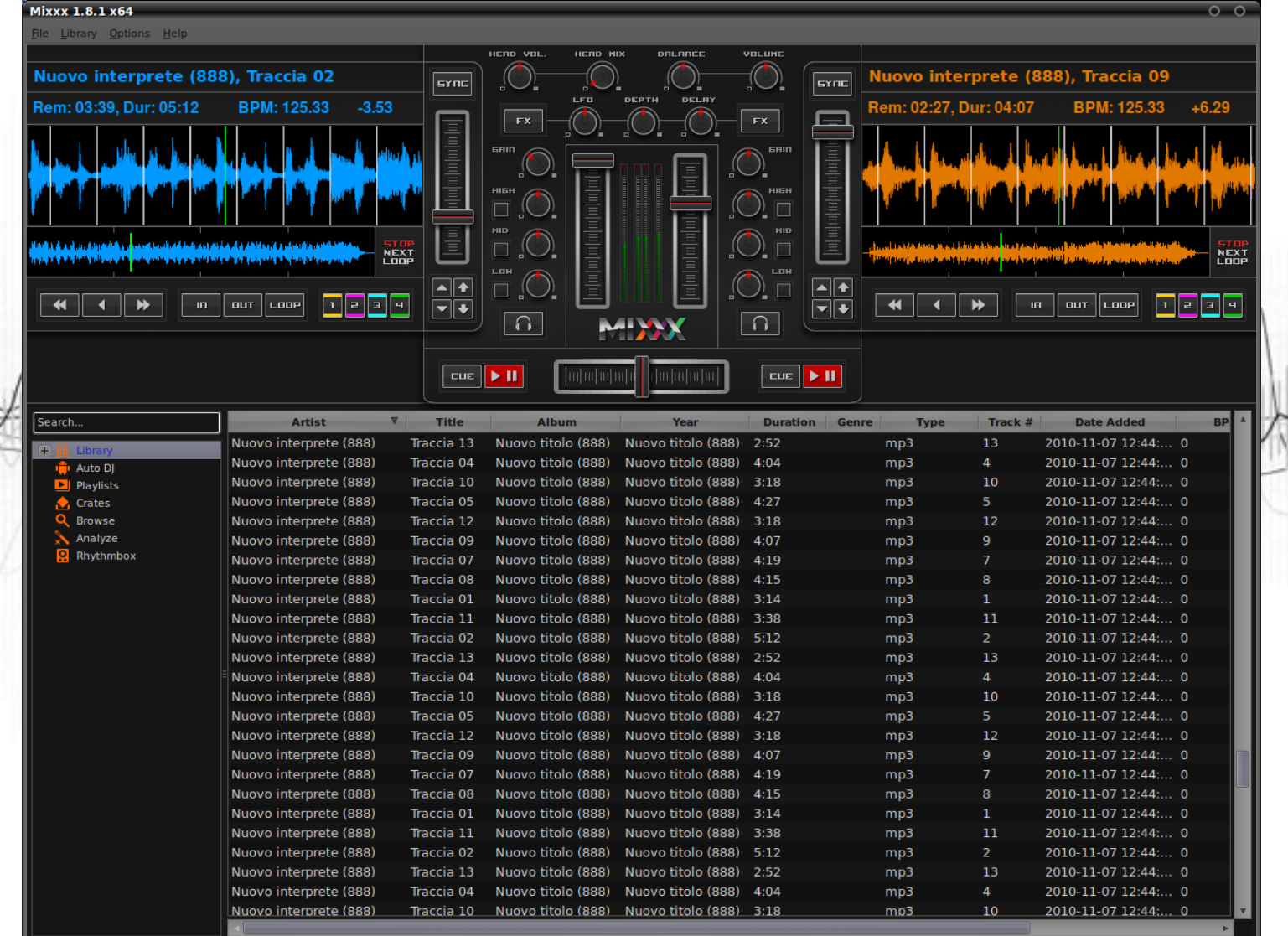

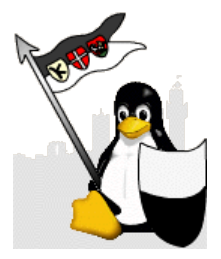

# Mixxx

Appositamente disegnato per le esibizioni dal vivo questo software è una consolle DJ virtuale per il live mixing dei file musicali sostituisce in maniera eccezionale la consolle dei DJ.

Oltre ad essere totalmente utilizzabile da tastiera supporta anche i lettori dei dischi vinili (i cosiddetti piatti).

Mixxx è in grado di stimare il BPM e quindi sincronizzare automaticamente il tempo di un brano musicale di un canale su quello dell'altro canale. Le funzioni di controllo e blocco del pitch e la visualizzazione parallela delle forme d'onda dei brani rendono le operazioni di beatmatching rapide e precise.

Per i pigri assoluti ha anche la funzione "Auto DJ".

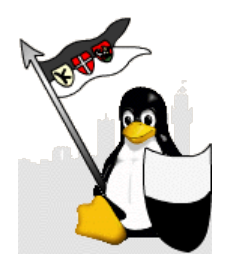

# Work-flow

Abbiamo citato una serie di strumenti che utilizzati insieme ci possono permetter di raggiungere tutti gli obbiettivi adatti alle situazioni elencate all'inizio.

Possiamo così ottenere i seguenti work-flow

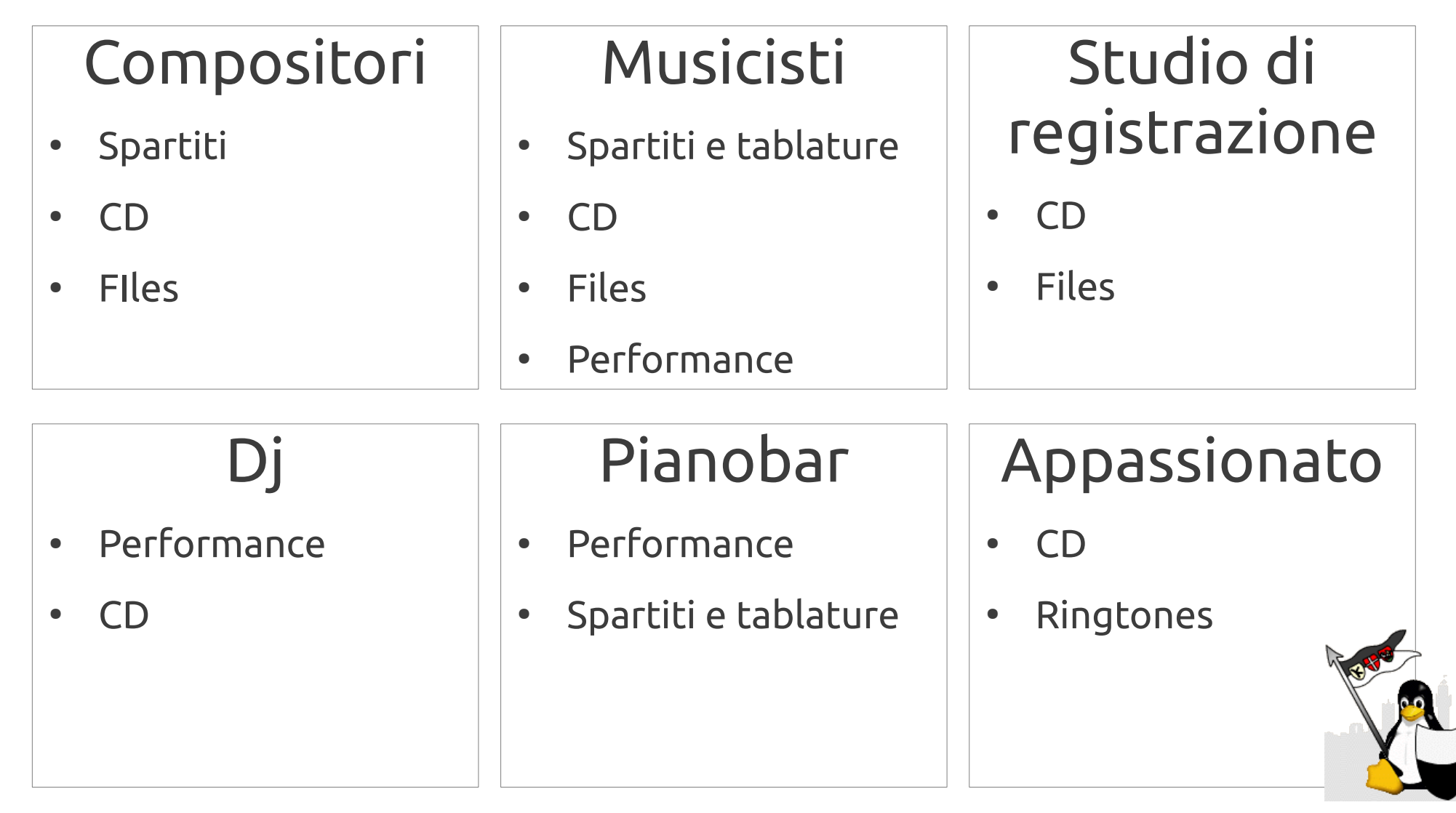

## Compositori

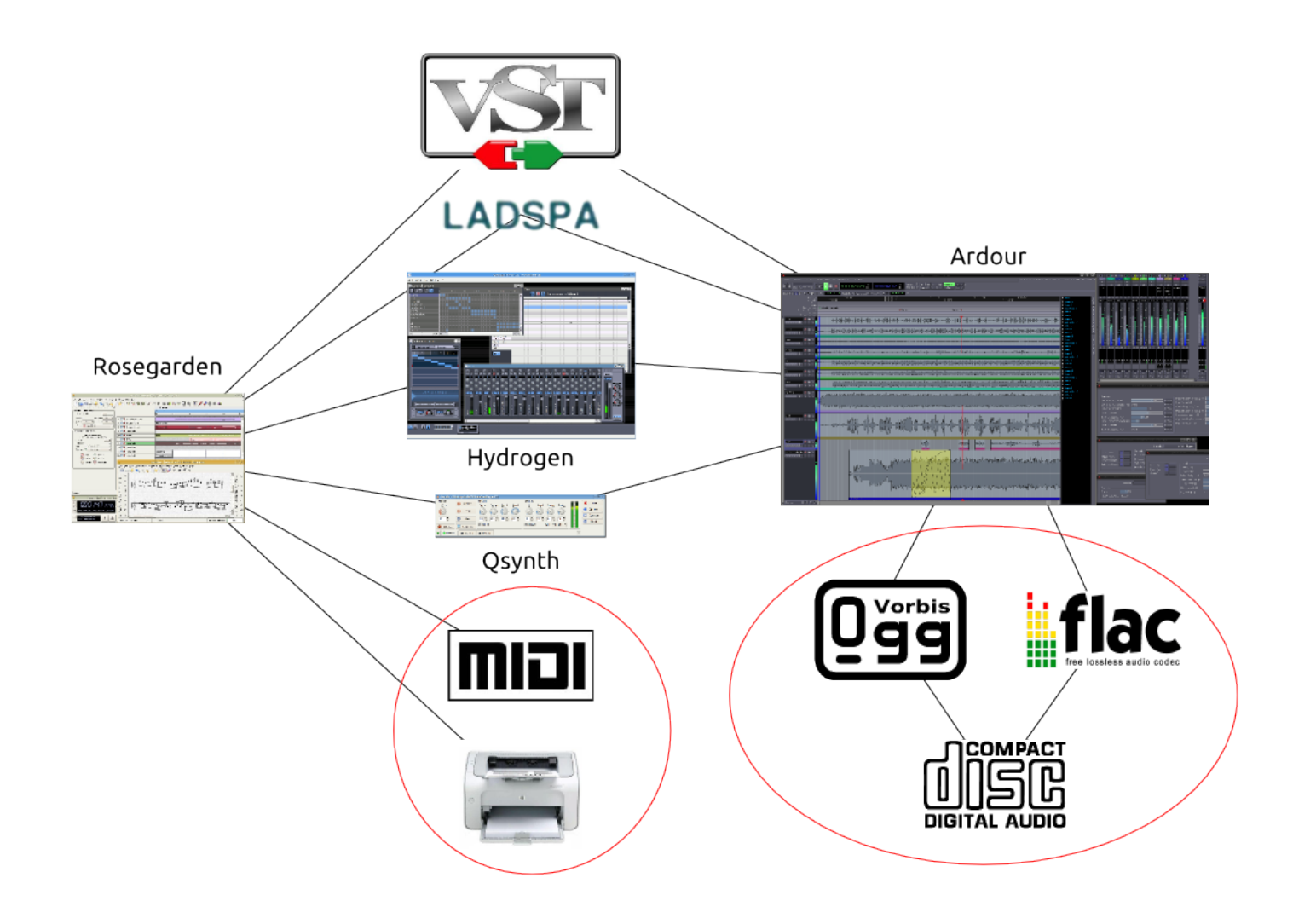

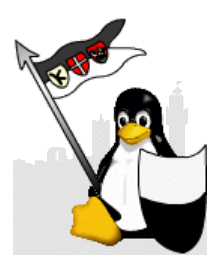

## Musicisti

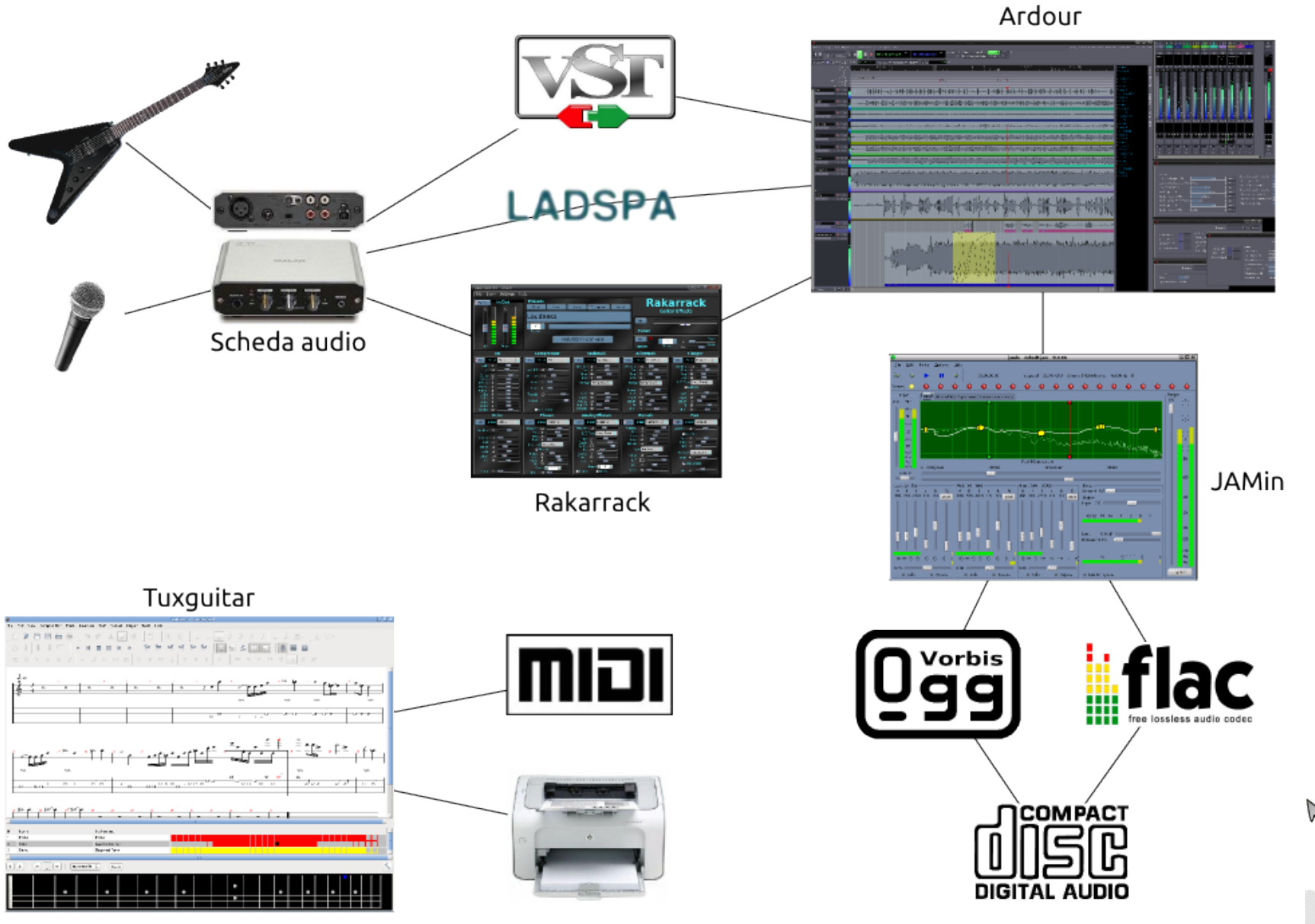

#### Studio di registrazione

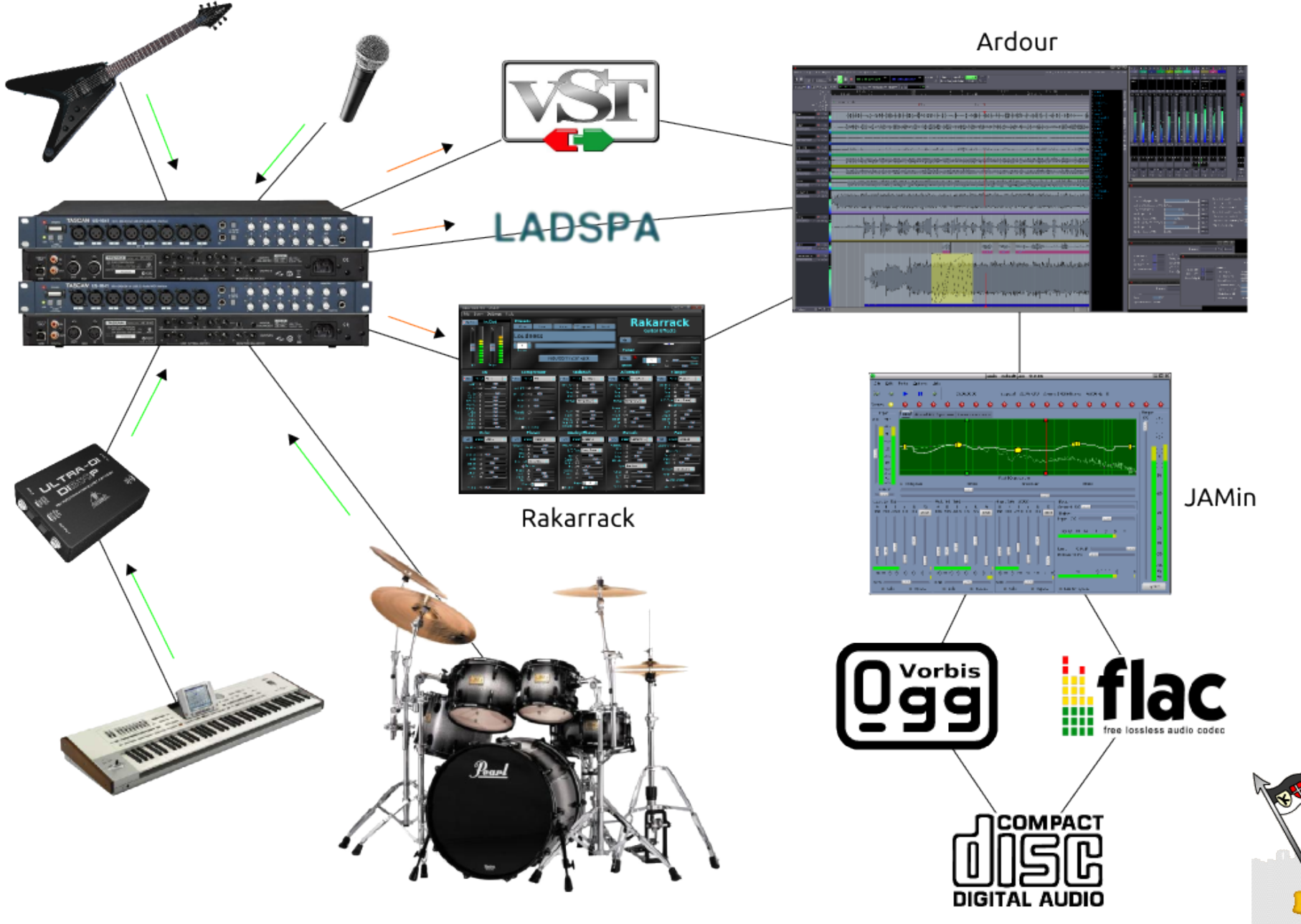

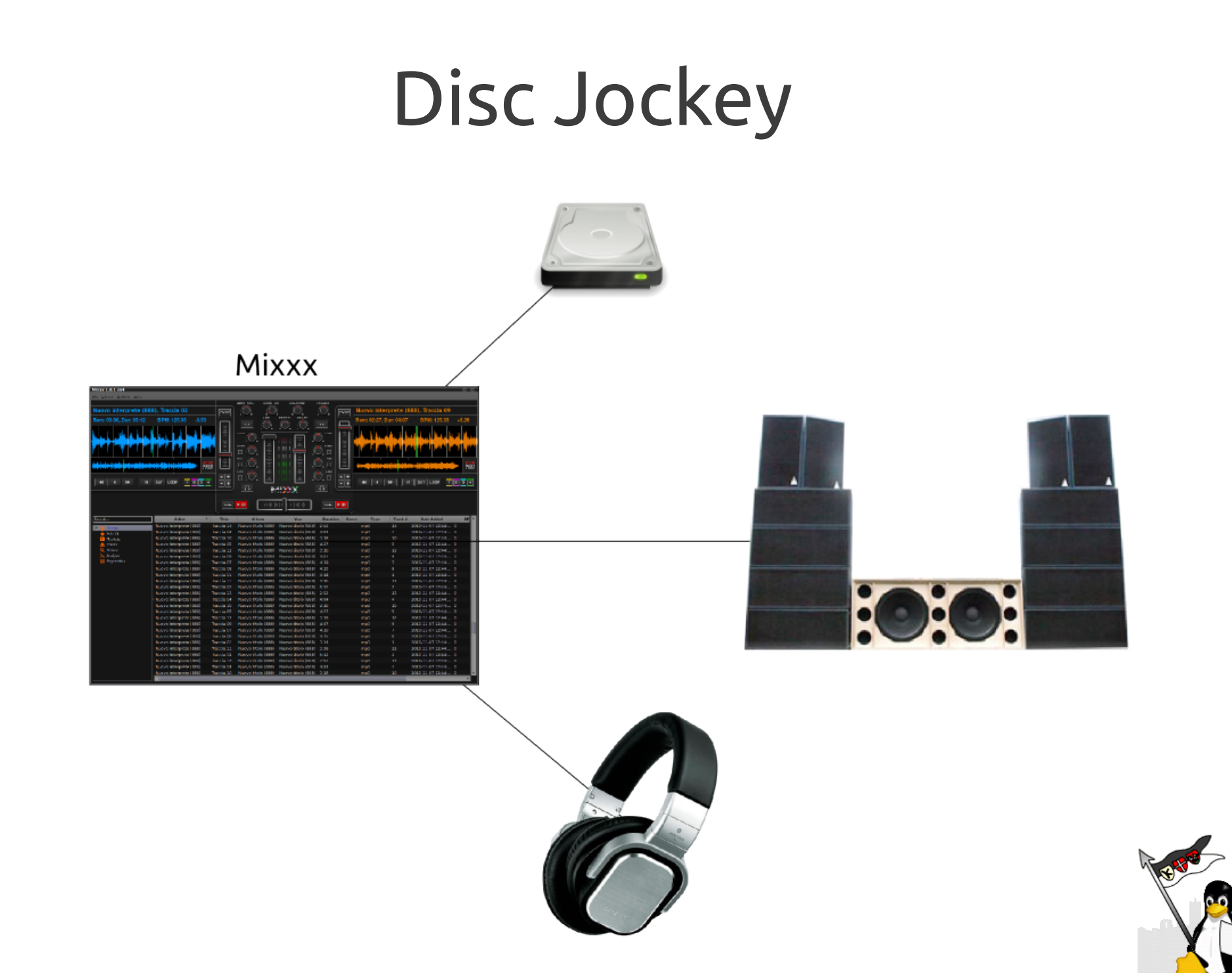

# Pianobar

#### pyKaraoke

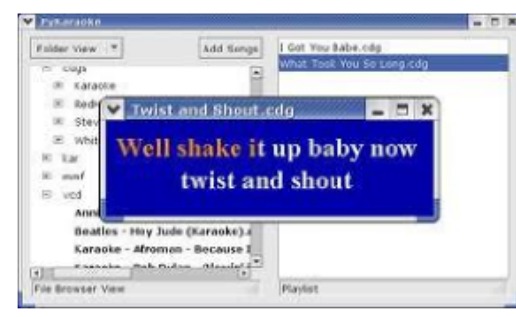

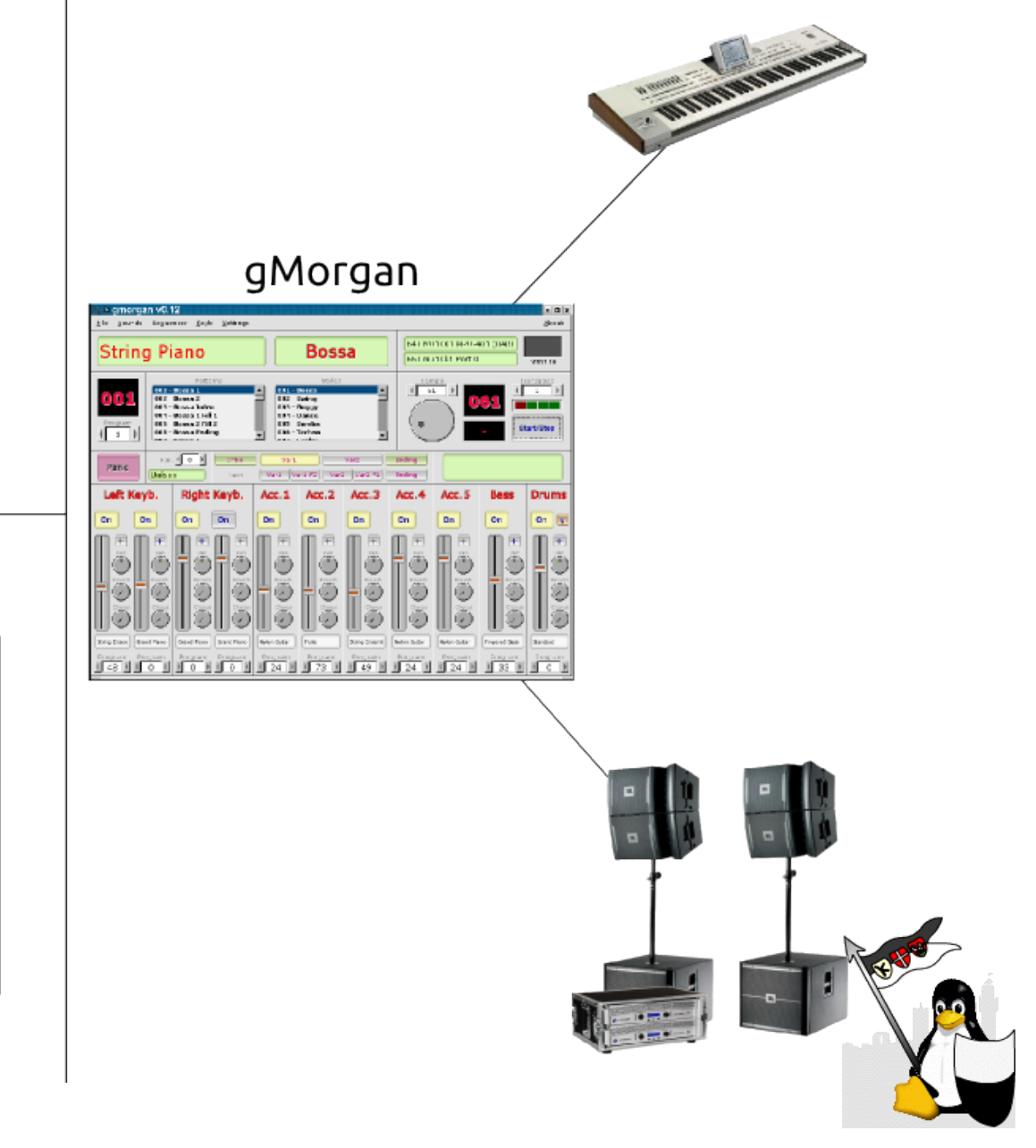

#### VanBasco (WINE)

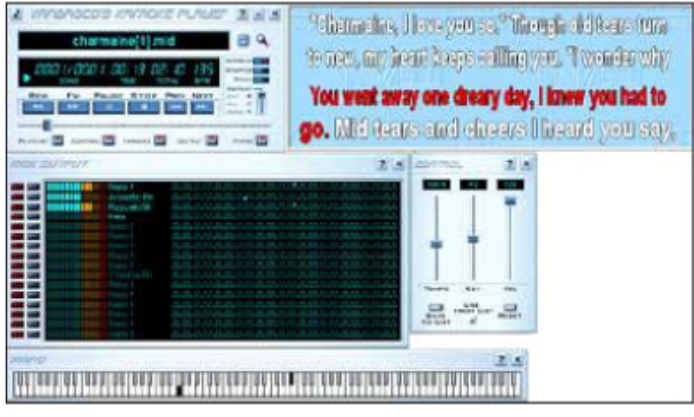

# Pubblicare la propria musica

Licenza Creative Commons

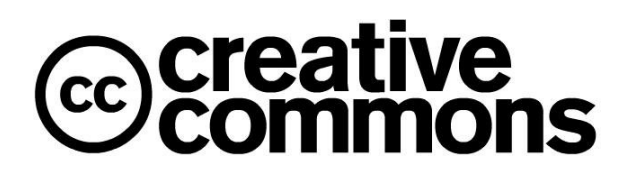

www.creativecommons.it

- Vi mette al riparo da eventuali plagi (vale in tribunale dalla data di pubblicazione).
- È gratuita.
- Non necessita dell'iscrizione alla SIAE.
- Permette comunque l'uso per scopi commerciali (ovviamente il prezzo lo fate voi) ma permette sempre l'uso e la copia gratuita della vostra musica non a scopo di lucro, a patto che si dica sempre che è una vostra creazione e di vostra proprietà.

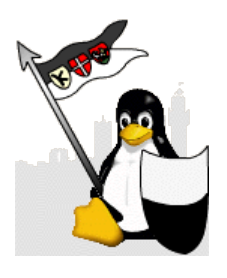

# Pubblicare la propria musica

Per pubblicare, dovete salvare la vostra canzone in due formati:

- WAV non compresso, PCM, 44100Hz, 16 bit.
- MP3, 44100Hz, bitrate costante 128k.

Tenere sempre questi due formati per ogni canzone, i vari siti chiedono uno o l'altro.

Per trasformare i formati: soundconverter

Ovviamente, quando fate un CD audio dei vostri pezzi, usate i file WAV.

I siti migliori che accettano le vostre canzoni e che ci mettono sopra una licenza Creative Commons, sono:

- **SoundClick** Upload è semplicissimo e immediato, il player compatibilissimo per tutti. Pochi fronzoli, molta sostanza.
- **Dmusic** Davvero ricco di contenuti. L'upload e il tagging non sono molto intuitivi.
- **Internet Archive** Dispersivo ma essenziale: è la memoria di internet.
- **Jamendo** È la miglior vetrina ma l'upload è di una lentezza mostruosa, si carica solo album per album, non canzone per canzone, con un client solo per Windows, e si attende anche un mese prima di essere pubblicati.
- Last.fm Celeberrima radio (di recente passata a pagamento, ma il sito e i singoli pezzi sono ancora gratuiti), vi permette di avere una certa visibilità ma non è molto chiara come licenza. Conviene aver già prima messo la licenza Creative Commons su altri siti, poi mettere la propria musica su Last.fm.

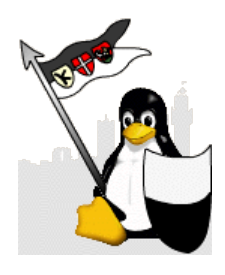

### JAM Fonti  $201$ Stefano Droghetti - Produzione musicale it.wikipedia.org alsa-project.org jackaudio.org ardour.org hydrogen-music.org rosegardenmusic.com

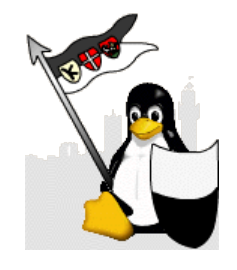

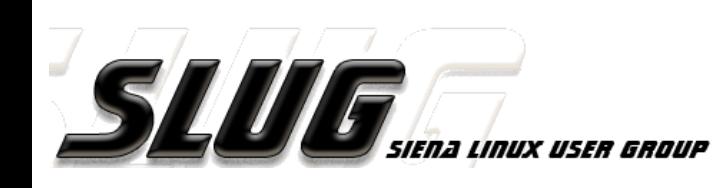